# **Sending Welcome Emails to Users**

#### **SUMMARY**

Once you are ready for your agents and staff to start using Paperless Pipeline, you can send them a welcome email (containing their login credentials) right from Pipeline. This article will show you how to customize and send this email.

#### **IN THIS ARTICLE**

[Welcome](http://help.paperlesspipeline.com/#1) Users to a New Pipeline Account [Collectively](http://help.paperlesspipeline.com/#2) Welcoming Users [Individually](http://help.paperlesspipeline.com/#3) Welcoming Users

## Welcome Users to a New Pipeline Account

There are two ways to welcome new users to Pipeline:**Collectively** and**Individually**. This article will outline both approaches so you can choose which option works best for your company.

### Collectively Welcoming Users

The welcome email contains an agent's login credentials. When they first sign in, Pipeline will prompt for a password change.

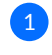

**Go to Admin / [Settings](https://app.paperlesspipeline.com/co/admin/)** by clicking your name in the upper right corner, then [Admin / 1 Settings].

2 **Click [Manage Users] from the left menu**

3 **Click "Send Welcomes".**

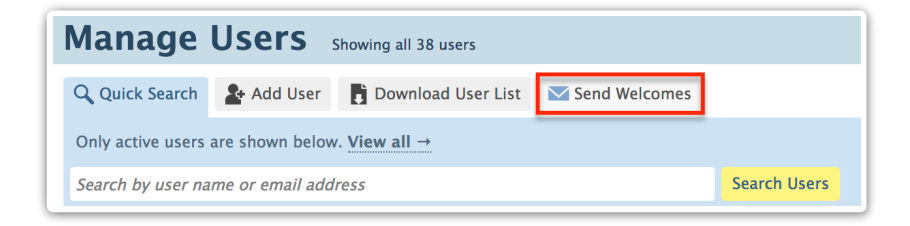

**Confirm the warning by clicking [Send Welcome Emails].**The warning will confirm resetting 1the passwords and send welcome emails to users who haven't logged in yet.

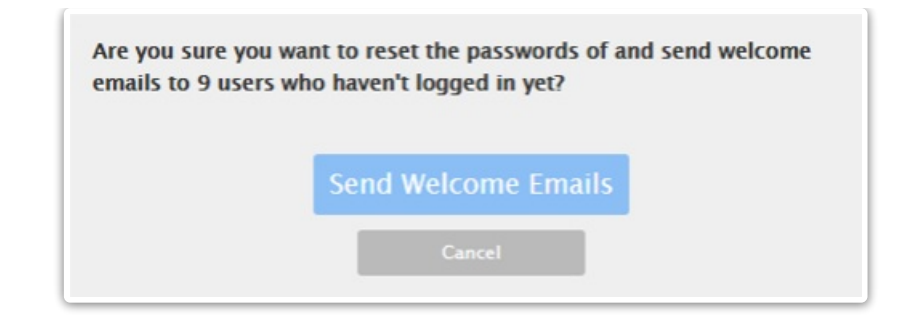

 $A\hat{\triangledown}\phi$  add more users, you can repeat the process. Pipeline will only send the welcome emails to users who have not signed in yet.

## **Individually Welcoming Users**

**You may send welcome emails one agent at a time to control the on-boarding of agents at your preferred pace. Here's how:**

**Go to Admin / [Settings](https://app.paperlesspipeline.com/co/admin/)** by clicking your name in the upper right corner, then [Admin / 1 Settings].

2 **Click [Manage Users] from the left menu.**

3 **Click the [Gear] next to the user that you want to send a welcome email to.**

4 **Select 'Reset Password'.**

**Confirm by clicking [Send Welcome Email].** The person will receive a welcome email with 5 instructions on how to login and setup their own password.

Learn more about adding users to Paperless Pipeline here: Add a [User](http://help.paperlesspipeline.com/help/add-a-user) →